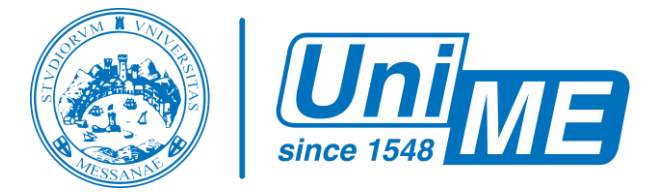

## Guida Studente

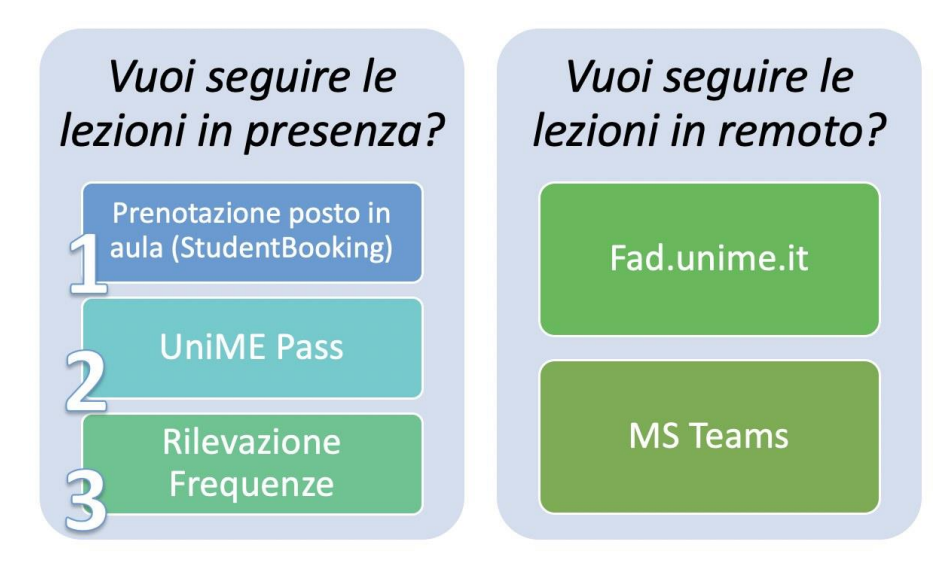

## vuoi seguire le lezioni in presenza?

*Sei uno studente che vuole seguire le lezioni in presenza?* Per maggiori informazioni [leggi la guida](https://sway.office.com/HBGej1vpo95NhUBw?ref=Link)  ["Accesso alle strutture UniME"](https://sway.office.com/HBGej1vpo95NhUBw?ref=Link)

## vuoi seguire le lezioni in remoto?

Se invece vuoi seguire le **lezioni da casa in remoto**:

- 1. accertati di avere l'accesso alla piattaforma MS Teams tramite account istituzionale [codicefiscale@studenti.unime.it](mailto:codicefiscale@studenti.unime.it) (se non hai ancora effettuato il primo access[o clicca qui\)](https://sway.office.com/qpwRqgejSjC9vcAv?ref=Link)
- 2. vai su [https://fad.unime.it](https://fad.unime.it/)
- 3. cerca la lezione di interesse e collegati tramite il bottone **"Partecipa"**